(2) Portal top screen (after login)

After logging in from the pre-login portal top page,

a screen tailored to the specific user type (student, faculty, staff, administrator) will be displayed.

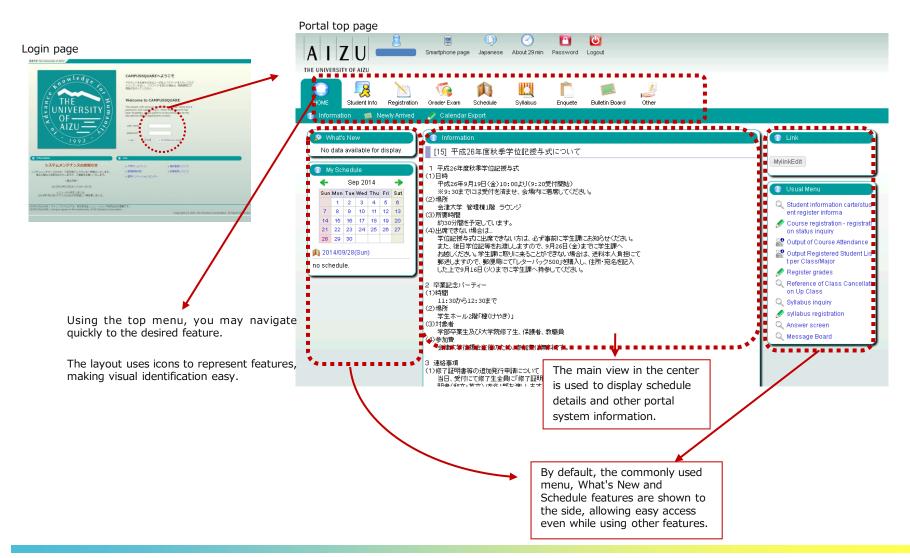

#### (1) Navigation Menu

Following navigation menu will be shown on the portal top page. By clicking each icon, functions will be displayed on the green bar.

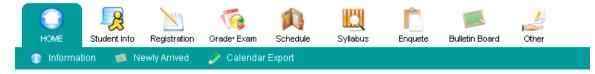

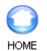

Information / Newly Arrived / Calendar Export

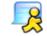

Notice / Student Information

Student Info

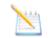

Curriculum Information / Course registration / Output Registered

Registration

Student List / Number of students / Output Registered Student List per Class/Major/Output Exam Schedule List per Facility / Graduate Thesis (Create Graduate Thesis Theme/ Graduate Thesis Theme List / Finalize Graduate Thesis Theme Assignments/ Graduate Thesis Assignment List)

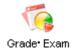

Grade Entry / Registration inquiry / Exam Schedule Input/View Regular Exam (Instructors View)

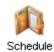

Schedule Management / Calendar Export / View Class Cancellations and Makeup Classes / View Facility Use Status (Instructors View)

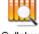

Syllabus inquiry / Syllabus registration

Syllabus

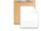

View Questionnaire Responses and Results

Enquete

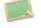

Newly Arrived / Message Board

Bulletin Board

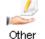

Web Link Entry Link List / Forum

#### (8) Exam Schedule Input

You may register exam schedule information for your instructed subjects.

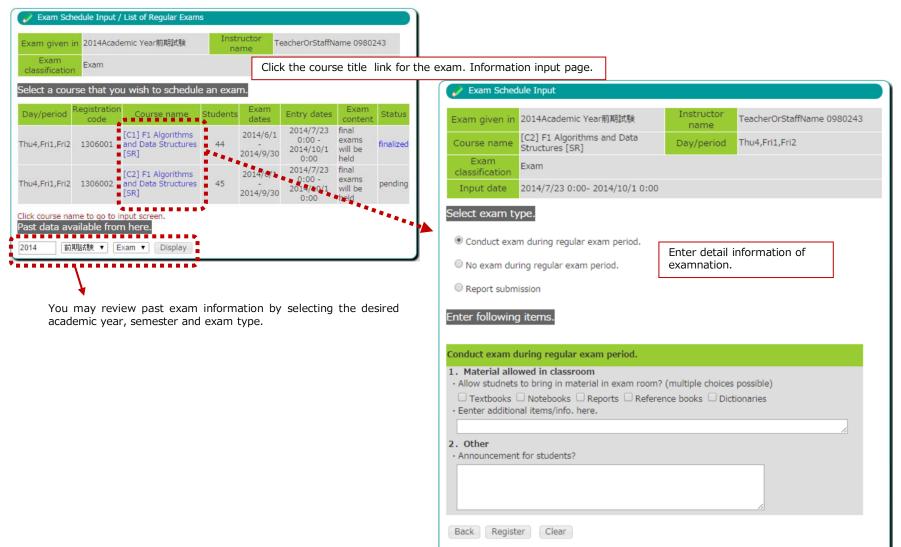

By paper submission

#### (8) Exam Schedule Input

You may register exam information for your instructed subjects.

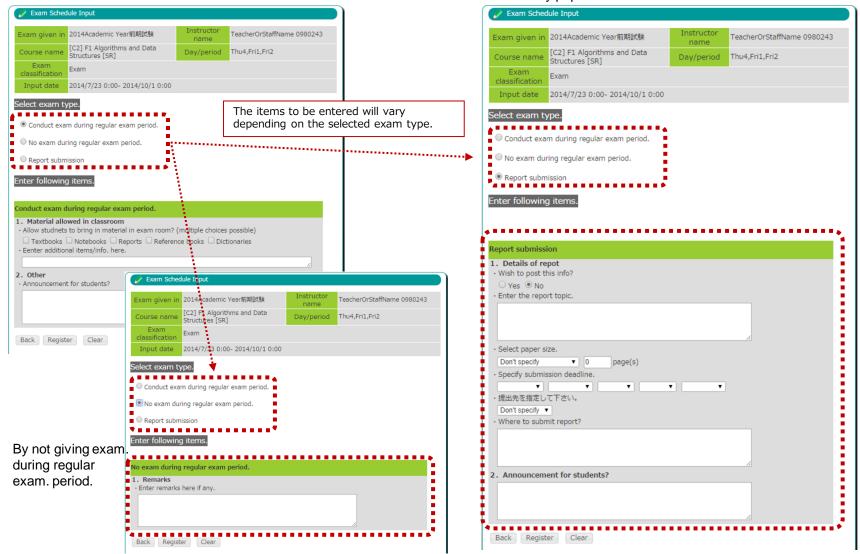

#### (8) Exam Schedule Input

You may register exam schedule information for your instructed subjects.

| Exam  Input date 2014/7/23 0:00- 2014/10/1 0:00  Icct exam type.  Conduct exam during regular exam period.  No exam during regular exam period.  Report submission  ter following items.  Induct exam during regular exam period.  Material allowed in classroom  Allow studnets to bring in material in exam room? (multiple choices possible)  Textbooks Notebooks Reports Reference books Dictionaries Eenter additional items/info. here.  Other  Announcement for students?                                                                                                    | Exam Schedu         | ile Input                      |                   |                            |
|----------------------------------------------------------------------------------------------------|---------------------|--------------------------------|-------------------|----------------------------|
| Course name       Structures [SR]       Day/period       Inder,Pri1,Pri2         Exam       Exam       Exam         classification       Exam       2014/7/23 0:00- 2014/10/1 0:00         elect exam type.       ©       Conduct exam during regular exam period.         Image: No exam during regular exam period.       Image: No exam during regular exam period.         Report submission       Inter following items.         onduct exam during regular exam period.       Image: No exam during regular exam period.         Image: No exam during regular exam period.       Image: No exam during regular exam period.         Image: No exam during regular exam period.       Image: No exam during regular exam period.         Image: No exam during regular exam period.       Image: No exam during regular exam period.         Image: No exam during regular exam period.       Image: No exam during regular exam period.         Image: No exam during regular exam period.       Image: No exam during regular exam period.         Image: No exam during regular exam period.       Image: No exam during regular exam period.         Image: No exam during regular exam period.       Image: No exam during regular exam period.         Image: No exam during regular exam period.       Image: No exam during regular exam period.         Image: No exam during regular exam period.       Image: No exam during regular exam period. | Exam given in       | 2014Academic Year前期試験          |                   | TeacherOrStaffName 0980243 |
| classification       Exam         Input date       2014/7/23 0:00- 2014/10/1 0:00         elect exam type.            • Conduct exam during regular exam period.             • No exam during regular exam period.             • Report submission             nter following items.             onduct exam during regular exam period.             • Allow studnets to bring in material in exam room? (multiple choices possible)             • Textbooks          • Notebooks          Reports             • Enter additional items/info, here.             • Other             • Announcement for students?                                                                                                    |                     |                                | Day/period        | Thu4,Fri1,Fri2             |
| elect exam type.                                                                                                    |                     | Exam                           |                   |                            |
| Conduct exam during regular exam period. No exam during regular exam period. Report submission nter following items.                                                                                                    | Input date          | 2014/7/23 0:00- 2014/10/1 0:00 |                   |                            |
| <ul> <li>No exam during regular exam period.</li> <li>Report submission</li> <li>nter following items.</li> </ul> onduct exam during regular exam period. <ul> <li>Material allowed in classroom</li> <li>Allow studnets to bring in material in exam room? (multiple choices possible)</li> <li>Textbooks <ul> <li>Notebooks</li> <li>Reports <ul> <li>Reference books</li> <li>Dictionaries</li> </ul> </li> <li>Eenter additional items/info. here.</li> <li>Other</li> <li>Announcement for students?</li> </ul></li></ul>                                                                                                    | elect exam ty       | pe.                            |                   |                            |
| Report submission Inter following items. onduct exam during regular exam period. Material allowed in classroom Allow studnets to bring in material in exam room? (multiple choices possible) Textbooks   Notebooks   Reports   Reference books   Dictionaries Eenter additional items/info, here                                                                                                    | Conduct examination | n during regular exam period.  |                   |                            |
| nter following items.  onduct exam during regular exam period.  Material allowed in classroom  Allow studnets to bring in material in exam room? (multiple choices possible)  Textbooks Notebooks Reports Reference books Dictionaries Eenter additional items/info. here.  Announcement for students?                                                                                                    | 🔍 No exam duri      | ng regular exam period.        |                   |                            |
| onduct exam during regular exam period.         Material allowed in classroom         • Allow studnets to bring in material in exam room? (multiple choices possible)         ⑦ Textbooks ⑦ Notebooks 	 Reports 	 Reference books 	 Dictionaries         • Eenter additional items/info, here.               Other         • Announcement for students?                                                                                                    | Report submis       | ssion                          |                   |                            |
| Allow studnets to bring in material in exam room? (multiple choices possible)  Textbooks Notebooks Reports Reference books Dictionaries  Enter additional items/info, here.  C. Other  Announcement for students?                                                                                                    |                     |                                |                   |                            |
| Textbooks ⑦ Notebooks                                                                                                    |                     |                                | (multiple sheires | nensihle)                  |
| Announcement for students?                                                                                                    | 🗹 Textbooks 🖉       | Notebooks 🗆 Reports 🗆 Referen  |                   |                            |
| Announcement for students?                                                                                                    |                     |                                |                   | //                         |
|                                                                                                    | • Announcement      | for students?                  |                   |                            |
|                                                                                                    |                     |                                |                   |                            |
| Back Register                                                                                                    |                     |                                |                   |                            |
|                                                                                                    | Back Registe        |                                | •••••             |                            |

Enter the details of exam. and click the "Register" button.

| 🖌 Exam Sched           | lule Input/定期試験実が                        | 的容確認                   |                    |                            |
|------------------------|------------------------------------------|------------------------|--------------------|----------------------------|
| Exam given in          | 2014Academic Year前                       | 期試験                    | Instructor<br>name | TeacherOrStaffName 0980243 |
| Course name            | [C2] F1 Algorithms ar<br>Structures [SR] | id Data                | Day/period         | Thu4,Fri1,Fri2             |
| Exam<br>classification | Exam                                     |                        |                    |                            |
| Entry dates            | 2014/7/23 0:00 - 201                     | 4/10/1 0:00            |                    |                            |
| Register following     | information                              |                        |                    |                            |
| 試験実施区分:Co              | nduct exam during r                      | egular exam            | period.            |                            |
| Items allowed          |                                          | Textbooks<br>Notebooks |                    |                            |
| Other                  |                                          | Message to 9           | Students :         |                            |
| Tentative Save         | Fixed Back                               |                        |                    |                            |

Changes will not be saved until either the "Tentative Save" or "Fixed buttons are clicked.

(9) View Regular Exam Schedule (Instructors View)

You may view exam schedules.

After exam schedule details have been released, you may review exam content and proctoring details for your instructed subjects.

| Niew Regular Exam Schedule (Instructors View) / Search Criteria Input                                  |                                                                                                    |
|----------------------------------------------------------------------------------------------------|----------------------------------------------------------------------------------------------------|
| Specify the period.                                                                                    |                                                                                                    |
| 2014 Academic year 前期試験 ▼                                                                              |                                                                                                    |
| Exam classification : Exam •                                                                           |                                                                                                    |
| Exam type : All                                                                                        |                                                                                                    |
| View criteria :                                                                                        |                                                                                                    |
| <ul> <li>Display courses you teach/taught.</li> <li>Display exam that you do/did proctoring</li> </ul> | View Regular Exam Schedule (Instructors View)                                                                                                    |
| ● Display all (instructing and exam proctor courses)<br>Search by timetable : All                      | Exam given in Exam Instructor name                                                                                                    |
| Display                                                                                                | 2014/前期試験 Exam TeacherOrStaffName 0980243                                                                                                    |
|                                                                                                    | Exams Given during Regular Exam Period                                                                                                    |
|                                                                                                    | Exam<br>date Day Period Course<br>name Semester Coordinator Material<br>allowed in<br>classroom Classroom Exam proctor                                                                                                    |
| Specify the criteria for the desired exam and click the "Display" button.                              | 2014/7/30 Wed<br>1(09:00 Algorithms<br>- and Data<br>10:30) Structures<br>[SR]<br>[C1] F1<br>(09:00 Algorithms<br>- and Data<br>Semester<br>[SR]<br>[C1] F1<br>TeacherOrStaffName<br>0980243<br>Material<br>not<br>allowed<br>Material<br>Not |
|                                                                                                    | Exam by submission of report                                                                                                    |
|                                                                                                    | Submission<br>deadline         Day         Period         Course name         Semester         Coordinator         Paper size         Submit to         Announcements for students                                                            |
|                                                                                                    | No data to display                                                                                                    |
|                                                                                                    | Other                                                                                                    |
|                                                                                                    | Course Title Semester Coordinator                                                                                                    |
|                                                                                                    | No data to display                                                                                                    |
|                                                                                                    | Not yet announced                                                                                                    |
|                                                                                                    | Course Title Semester Coordinator                                                                                                    |
|                                                                                                    | No data to display                                                                                                    |

### (10) Grade Entry

You may register grades for your instructed courses.

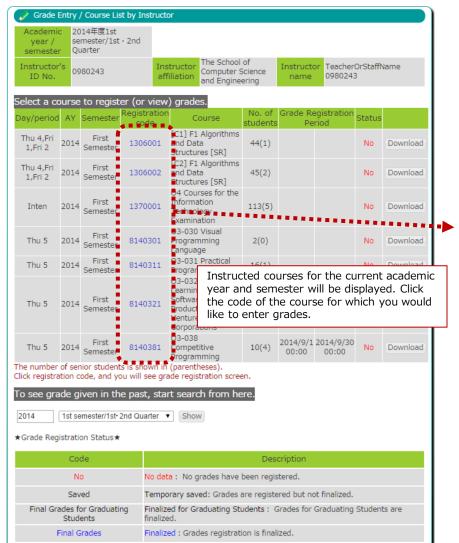

| / semeste                                                                   | ear 2014AYF                                                                                            |                                                                                                    |                                                               |            |                           |                         |                                                                |              |
|-----------------------------------------------------------------------------|----------------------------------------------------------------------------------------------------|----------------------------------------------------------------------------------------------------|---------------------------------------------------------------|------------|---------------------------|-------------------------|----------------------------------------------------------------|--------------|
| Course<br>designed f                                                        | or <sup>学部</sup>                                                                                       |                                                                                                    |                                                               |            | Day                       | /perio                  | d Thu 5                                                        |              |
| Course                                                                      | 03-030 \                                                                                               | /isual Prograr                                                                                                    | mming Langua                                                  | ige        |                           | istratio<br>code        | 814030                                                         | 1            |
| Grader II                                                                   | 0980243                                                                                                |                                                                                                    | G <mark>rader</mark> Teache<br>name 098024                    |            | <sup>me</sup> No. of      | fstude                  | ents 2                                                         |              |
| Grade                                                                       | А                                                                                                    | В                                                                                                    | С                                                             | D          | F                         |                         | dropped                                                        |              |
| Score                                                                       | 100-80                                                                                                 | 79-65                                                                                                    | 64-50                                                         | 49-35      | 34-                       | •0                      | 放棄/<br>dropped                                                 |              |
|                                                                             |                                                                                                    |                                                                                                    |                                                               |            |                           |                         |                                                                |              |
| howing sea                                                                  | rch results 1 t                                                                                        | t affiliation、Stu<br>hrough <b>2</b> (to<br>vious page 1                                                                                            | tal of 2)                                                     | e >>       | No. of re                 | sults to                | be displaye                                                    | ed: 20       |
| tudent sort<br>howing sea<br>esults page<br>No.                             | rch results 1 t                                                                                        | hrough 2 (to                                                                                                    | tal of 2)                                                     | e >><br>Ye | Studen                    | nt ID                   | be displaye<br>Student<br>name                                 | ed: 20 score |
| howing sea<br>esults page<br>No.<br>The Sc                                  | hool of Compu<br>eringDepartm                                                                          | hrough <b>2</b> (to<br>vious page 1<br>Affiliation<br>uter Science a                                                                                | tal of 2)<br>1 Next page                                      | Ye         | ar Studen<br>No.          | nt ID<br>105 N          | Student<br>name<br>tudent                                      |              |
| howing sea<br>esults page<br>No.<br>1 The Sc<br>Engine<br>Engine<br>The Sc  | hool of Compu<br>eringDepartm<br>eringDepartm<br>ering                                                 | hrough 2 (to<br>vious page 1<br>Affiliation<br>uter Science a<br>ent of Compu                                                                       | tal of 2)<br>1 Next page<br>and<br>uter Science ar            | Ye<br>nd 3 | ar Studen<br>No.<br>s1200 | nt ID<br>105 N<br>190 N | Student<br>name<br>tudent<br>ame<br>000006210<br>tudent        |              |
| No.<br>The Sc<br>The Sc<br>The Sc<br>Engine<br>2 Engine<br>Engine<br>Engine | hool of Compu<br>eringDepartm<br>eringDepartm<br>ering                                                 | hrough 2 (to<br>vious page 1<br>Affiliation<br>uter Science a<br>ent of Compu<br>uter Science a<br>ent of Compu                                     | and<br>uter Science ar                                        | Ye<br>nd 3 | ar Studen<br>No.<br>s1200 | nt ID<br>105 N<br>190 N | Student<br>name<br>tudent<br>ame<br>000006210<br>tudent<br>ame |              |
| No. No. No. No. No. No. No. No. No. No.                                     | hool of Compu<br>eringDepartm<br>eringDepartm<br>eringDepartm<br>eringDepartm<br>eringDepartm<br>ering | hrough 2 (to'<br>vious page 1<br>Affiliation<br>uter Science a<br>ent of Compu<br>uter Science a<br>ent of Compu<br>hrough 2 (to'<br>ee the edit se | and<br>uter Science ar<br>and<br>uter Science ar<br>tal of 2) | Ye<br>nd 3 | ar Studen<br>No.<br>s1200 | 105 N<br>190 N<br>0     | Student<br>name<br>tudent<br>ame<br>000006210<br>tudent<br>ame | Score        |

A list of registered students will be displayed. Please enter the relevant scores into the "Score" field. Once the scores are entered, please select the registration method then click the "Batch entry check" button. According to the chosen "Registration method" grade entry may be required as follows.

- \* Temporarily saved: No required grade entry.
- \* Finalized for Graduating Students: Grade entry is required for graduating students only.
- \* Finalized: Grade entry is required for all students.

### (10) Grade Entry

You may register grades for your instructed courses.

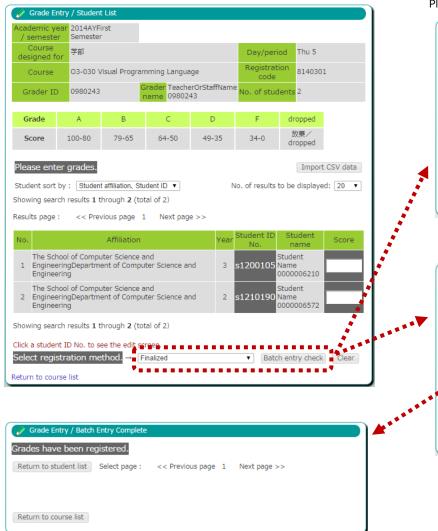

If a problem is found during a check of the entered data the error details will be displayed.

Please correct the entered data then click the "Check again" button.

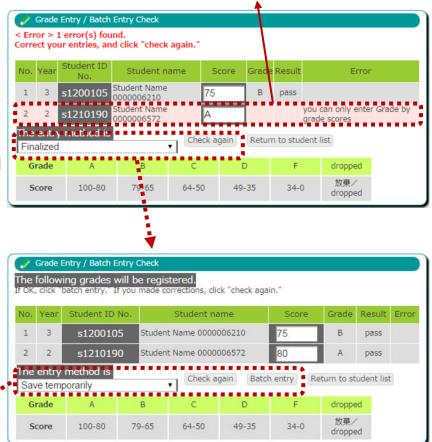

Please confirm the entered data, then click the "Batch entry" button.

### (10) Grade Entry

You may register grades for your instructed courses.

If still within the grade entry period, you will be able to make corrections even after grades are finalized.

Please click the "Student ID No." link.

| Ø        | Grade Ent           | ry / Student         | t List                                    |                                  |       |                          |                                       |       |
|----------|---------------------|----------------------|-------------------------------------------|----------------------------------|-------|--------------------------|---------------------------------------|-------|
|          | emic yea<br>emester | 2014AYFi<br>Semester |                                           |                                  |       |                          |                                       |       |
|          | ourse<br>igned for  | 学部                   |                                           |                                  |       | Day/peri                 | od Thu 5                              |       |
| c        | Course              |                      |                                           | ning on Softwa<br>re Corporatior |       | Registrati<br>code       | on 8140321                            |       |
| Gr       | ader ID             | 0980243              |                                           | rader Teache<br>name 098024      |       | <sup>e</sup> No. of stud | ents 5                                |       |
|          |                     |                      |                                           |                                  |       |                          |                                       |       |
| Gr       | ade                 | A                    | В                                         | С                                | D     | F                        | dropped                               |       |
| Sc       | ore                 | 100-80               | 79-65                                     | 64-50                            | 49-35 | 34-0                     | 放棄/<br>dropped                        |       |
| DI       |                     |                      |                                           |                                  |       |                          |                                       |       |
|          |                     | grades.              | - Miletian Ob                             | dent ID -                        |       | in the second back       | n ha diadayada 🗖                      | •     |
|          | ent sort by         |                      | t affiliation、Stu<br>hrough <b>5</b> (tot |                                  | r     | NO. OF results t         | to be displayed: 2                    | 20    |
|          | ts page :           |                      | vious page 1                              |                                  |       |                          |                                       |       |
| Result   | is page .           | << PIEV              | nous page 1                               | . Next page                      | e >>  |                          |                                       |       |
| No.      |                     |                      | Affiliatio                                | n                                |       | Year Student<br>No.      | · · · · · · · · · · · · · · · · · · · | Score |
| 1        |                     | ngDepartme           | iter Science a<br>ent of Compu            | nd<br>ter Science ar             | nd    | 1 \$12200                | Student                               | 78    |
| 2        |                     | ngDepartme           | iter Science a<br>ent of Compu            | nd<br>ter Science ar             | nd    | 1 s12200                 | 2.6 Name<br>0000006750                | 85    |
| 3        |                     | ngDepartme           | iter Science a<br>ent of Compu            | nd<br>ter Science ar             | nd    | 1 \$12200                | Student<br>Name<br>©000006757         | 90    |
| 4        |                     | ngDepartme           | iter Science a<br>ent of Compu            | nd<br>ter Science ar             | nd    | 1 \$12201                | 02 Name<br>©000006826                 | 66    |
| 5        |                     | ngDepartme           | iter Science a<br>ent of Compu            | nd<br>ter Science ar             | nd    | 1 \$12202                | 317 Student<br>Name<br>0000006961     | 45    |
| Show     | ing search          | n results 1 t        | hrough 5 (to                              | al of 5)                         |       | ****                     | •                                     |       |
| 2.1.0 11 |                     |                      |                                           |                                  |       |                          |                                       |       |
| Return   | n to cours          | e list               |                                           |                                  |       |                          |                                       |       |

| 🖉 Grade Ent                   | 🖉 Grade Entry / Grade Corrections |                                                                                                    |       |       |      |                |          |  |
|-------------------------------|-----------------------------------|----------------------------------------------------------------------------------------------------|-------|-------|------|----------------|----------|--|
| Grades for th<br>Production w |                                   |                                                                                                    |       |       |      | Software/      | Hardware |  |
| Affiliation                   | Engineer                          | The School of Computer Science and<br>EngineeringDepartment of Computer<br>Science and Engineering |       |       |      |                |          |  |
| Student ID No                 | <mark>o.</mark> s122000           | 8                                                                                                  |       |       |      |                |          |  |
| Year                          | 1                                 |                                                                                                    |       |       |      |                |          |  |
| Student nam                   | e Student I                       | Name 000000                                                                                        | 6732  |       |      |                |          |  |
| Curren                        | it 78                             |                                                                                                    |       |       |      |                |          |  |
|                               | Score 80                          |                                                                                                    |       |       |      |                |          |  |
|                               | ******                            |                                                                                                    |       |       |      |                |          |  |
| Correct                       | Correct Clear Back                |                                                                                                    |       |       |      |                |          |  |
|                               |                                   | -                                                                                                  |       |       | -    |                |          |  |
| Grade                         | A                                 | В                                                                                                  | С     | D     | F    | dropped        |          |  |
| Score                         | 100-80                            | 79-65                                                                                              | 64-50 | 49-35 | 34-0 | 放棄/<br>dropped |          |  |

Please enter the corrected grade on each student's individual edit screen, then click the "Correct" button.

| 🔗 Grade Entry    | / Grade Correction Confirmation                                                                    |  |
|------------------|----------------------------------------------------------------------------------------------------|--|
| The corrected    | grade is show below.                                                                               |  |
| Are you sure you | want to register this grade?                                                                       |  |
| Affiliation      | The School of Computer Science and<br>EngineeringDepartment of Computer<br>Science and Engineering |  |
| Student ID No    | s1220008                                                                                           |  |
| Year             | 1                                                                                                  |  |
| Student name     | Student Name 0000006732                                                                            |  |
| Score            | 80                                                                                                 |  |
| Grade            | A                                                                                                  |  |
| Result           | pass                                                                                               |  |
|                  | pass<br>e-start grade registration                                                                 |  |

Please click the "Correct" button. The changes are finalized.